## **School-Day Access and Notifications**

On a computer or chromebook (not a mobile device), go to [www.school-day.com](http://www.school-day.com), enter your username and password (email address and the password you used when you signed up):

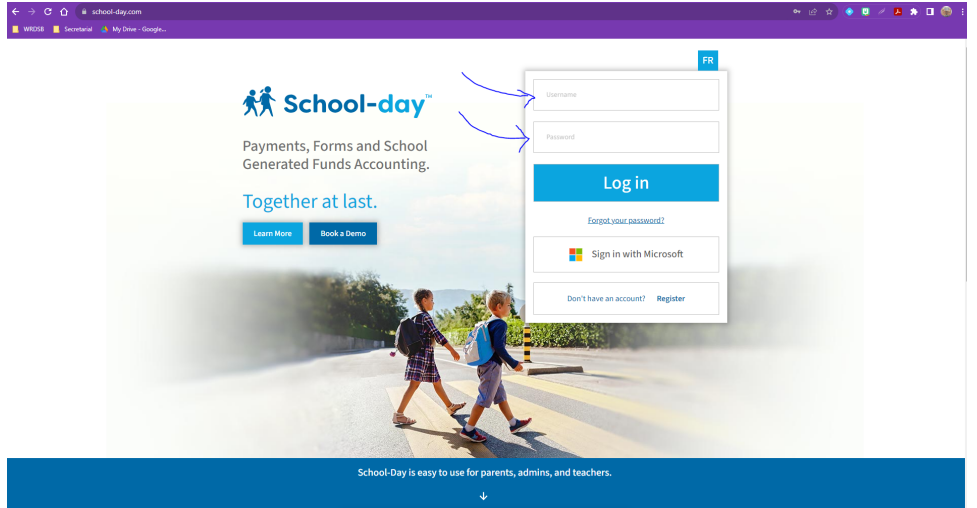

If you have forgotten your password, click on the forgot your password:

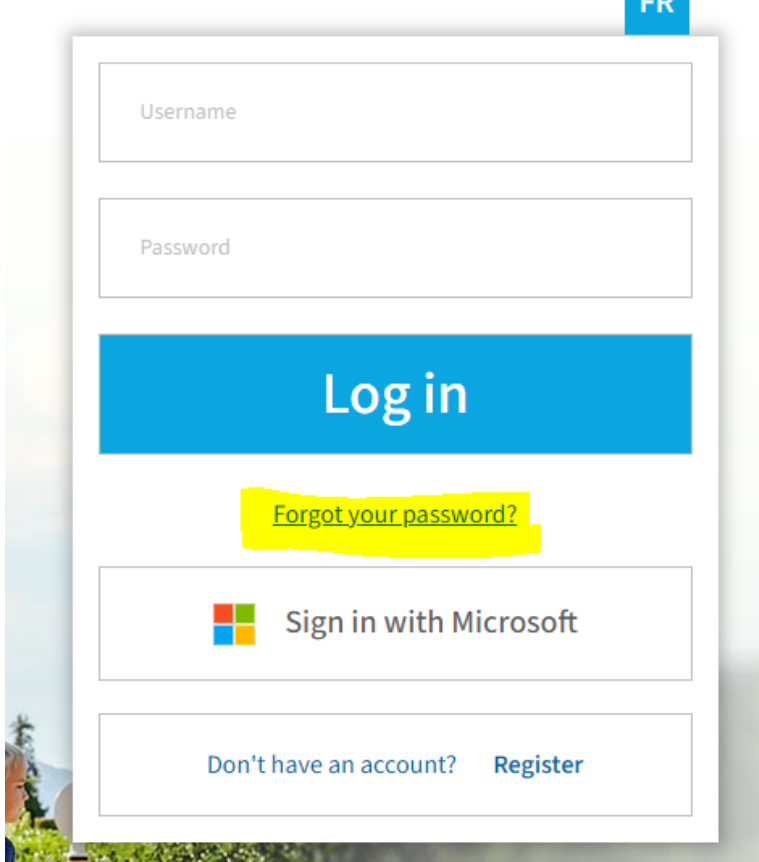

If you do not remember your username or password, please email [abe@wrdsb.ca](mailto:abe@wrdsb.ca) for assistance.

You will see your dashboard, and at the bottom left of the screen you will see your name, with the settings cog:

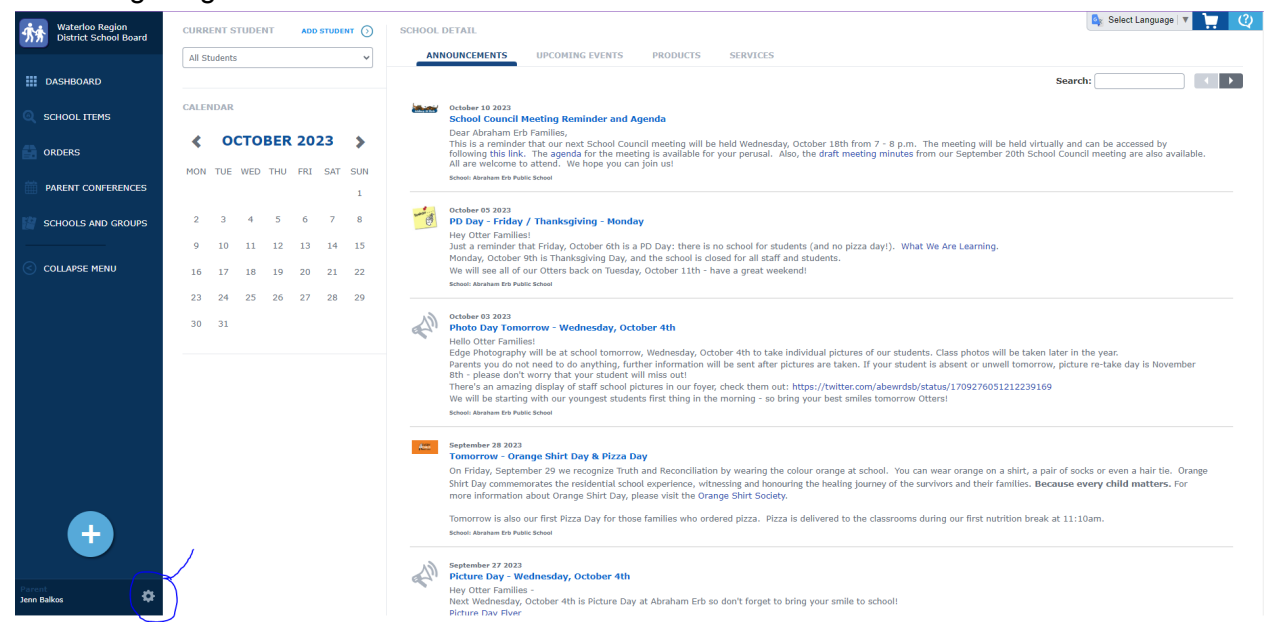

## Click on the Settings Cog and then Edit Profile:

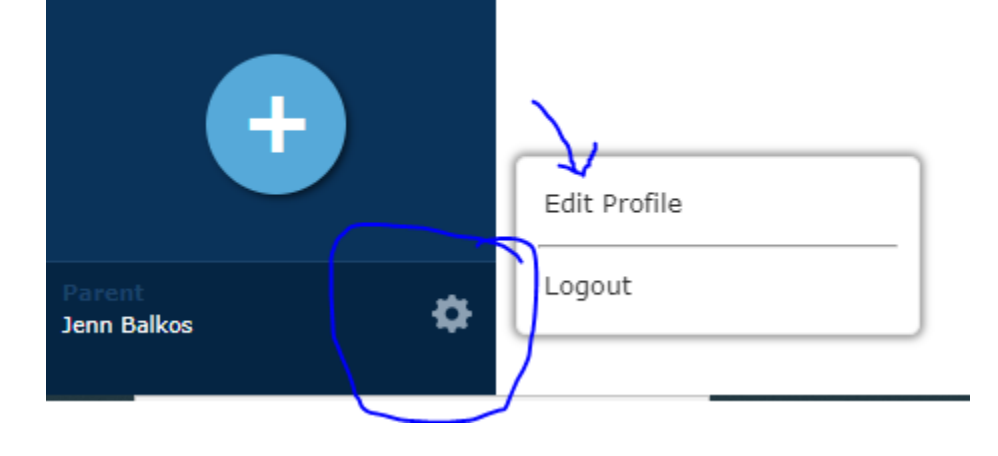

It will bring up your account information:

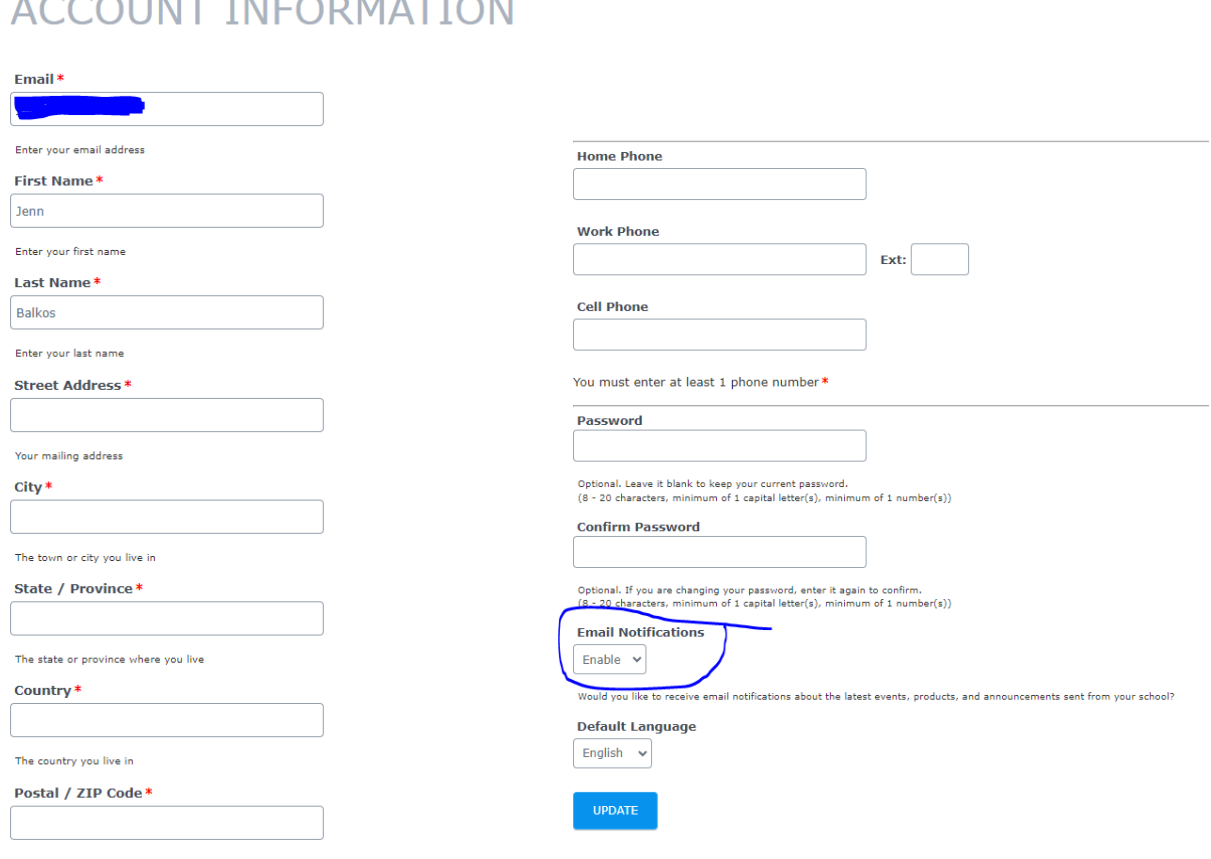

Make sure that your email address is correct, and that you have your email notifications enabled. If those are both correct, and you are not getting email notifications from school day, please check your email settings to ensure the messages are not going to spam, or that messages are not being blocked by your email provider.

If you would like assistance with logging into your account and navigating through School-Day, we are happy to help by appointment on Tuesdays or Fridays, please email [abe@wrdsb.ca](mailto:abe@wrdsb.ca) to book an appointment.

Thanks, The Abraham Erb Office Staff